## **Registering for Courses**

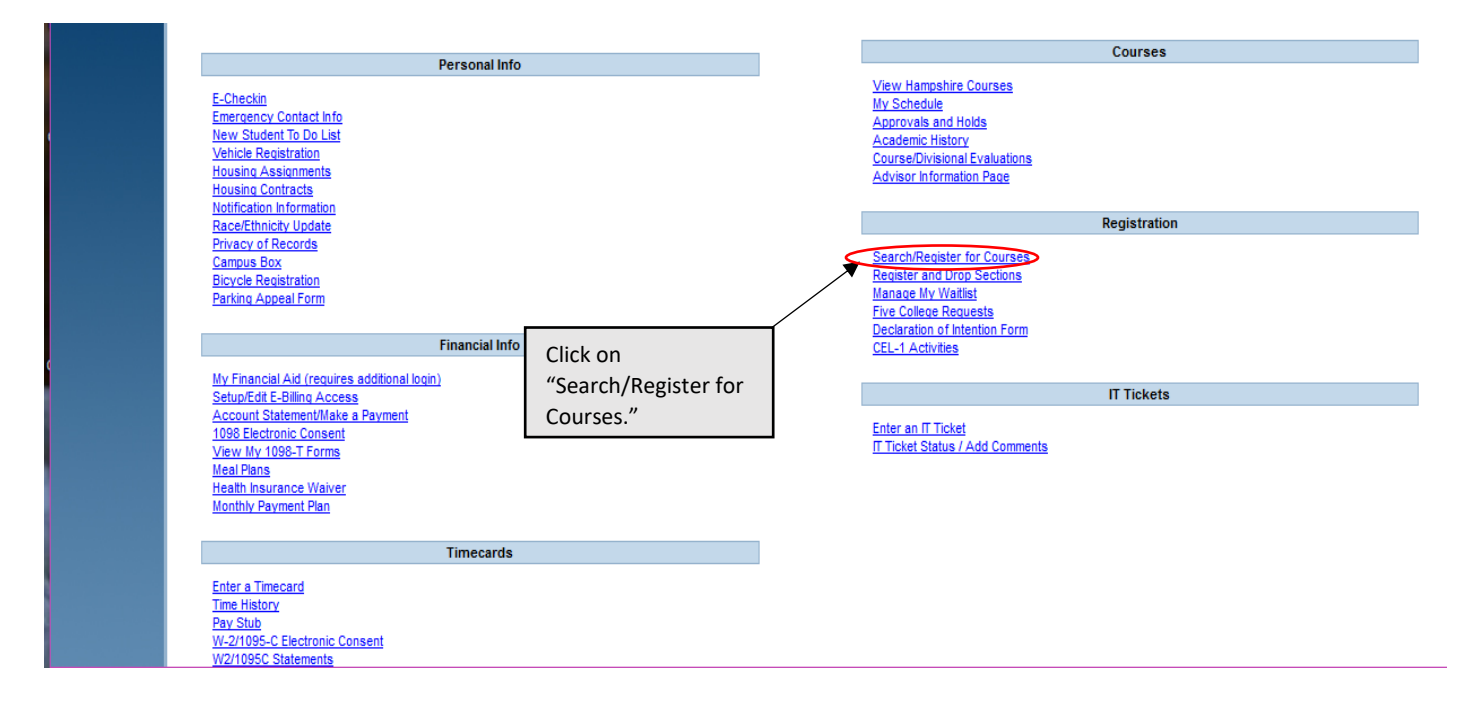

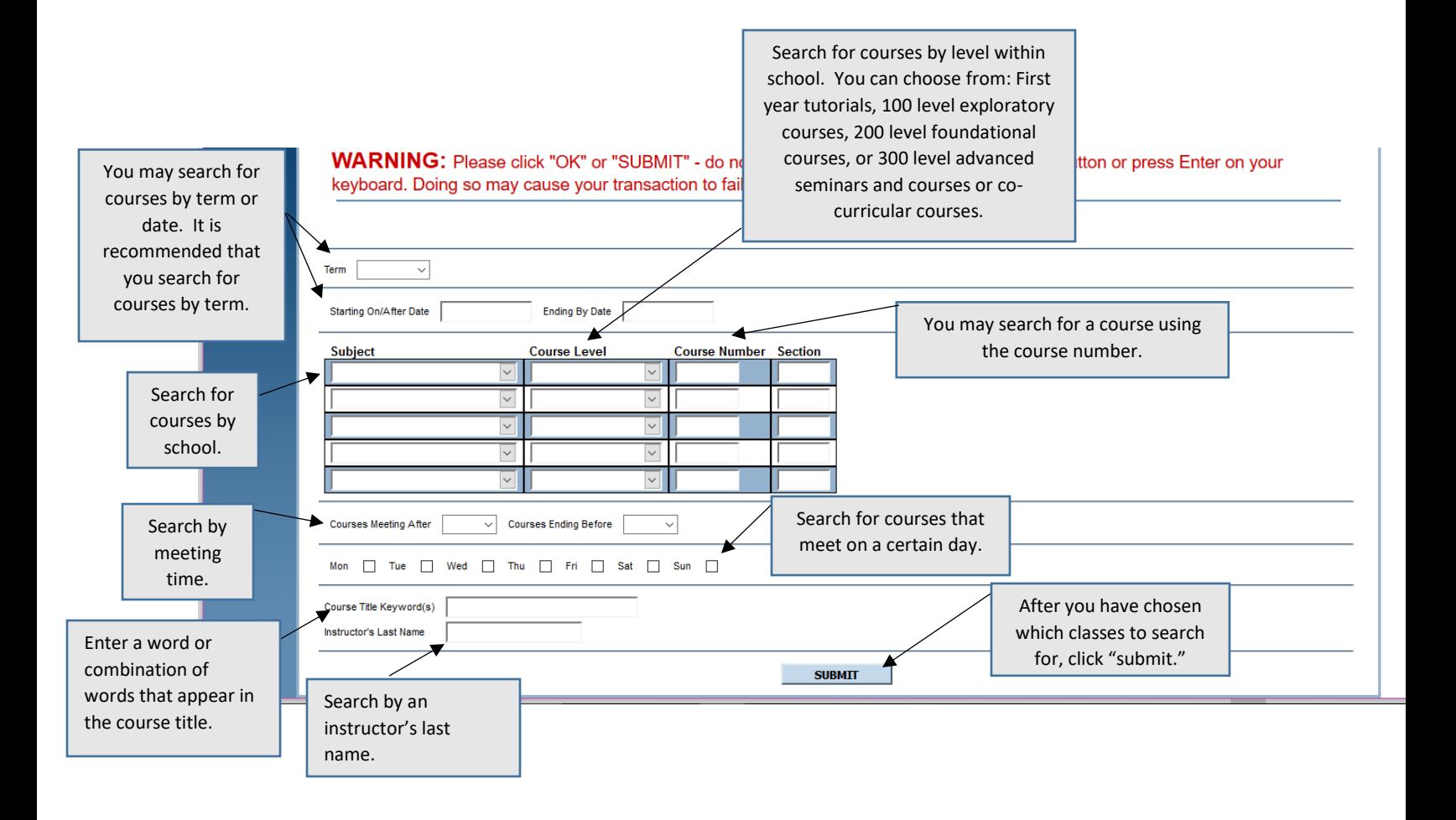

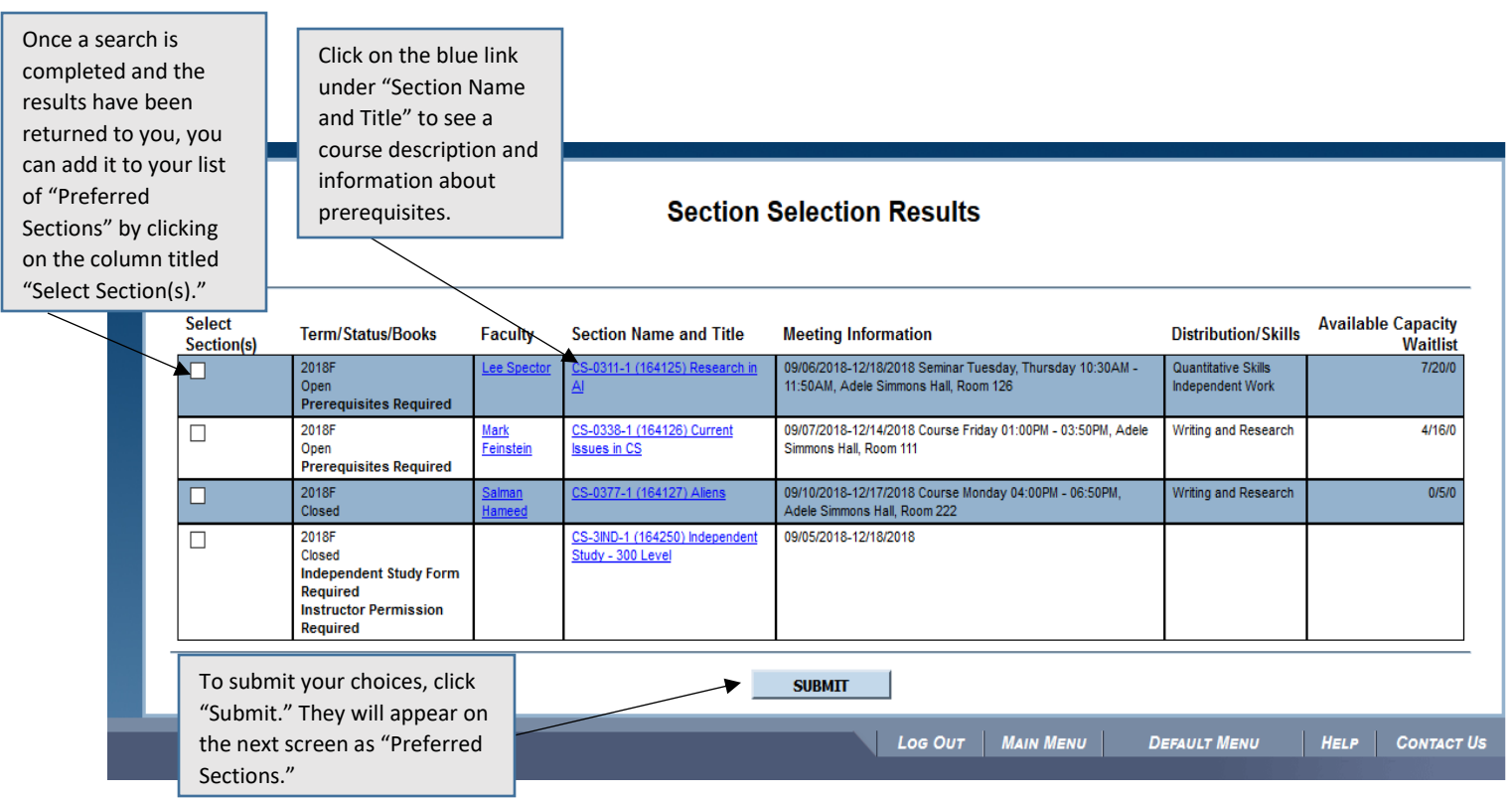

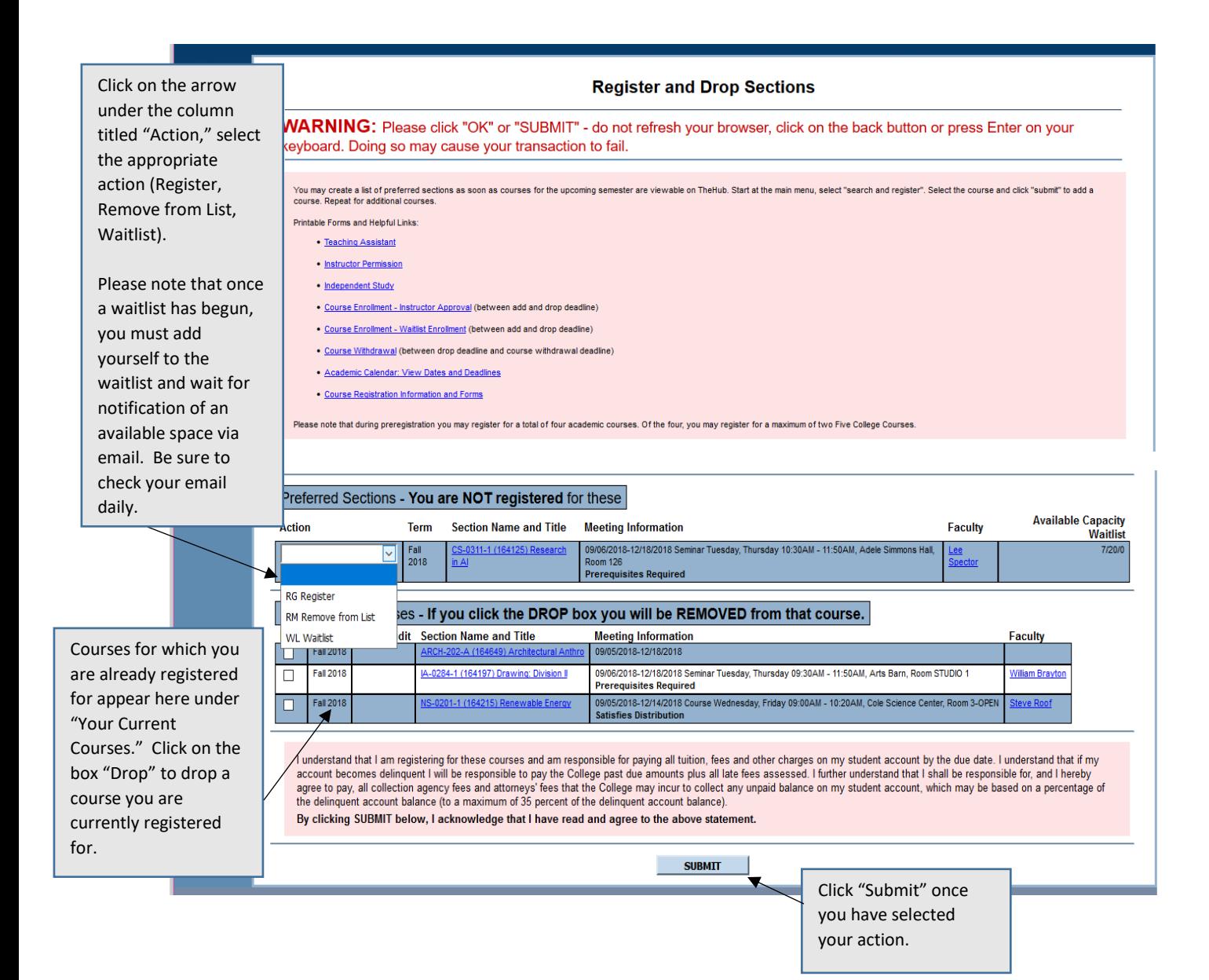

Once you have submitted the action, a message will appear indicating whether the action was successful or unsuccessful, and if it was unsuccessful, why it was unsuccessful.

Term

Hint: If you are having trouble registering/preregistering, instead of trying to register for multiple courses at once, try registering for each course one at a time.

**Faculty** 

The following request(s) have been processed:

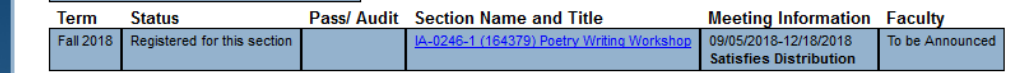

## Here are all of the sections for which you are currently registered:

Pass/ Audit Section Name and Title

Courses you are currently registered for show here.

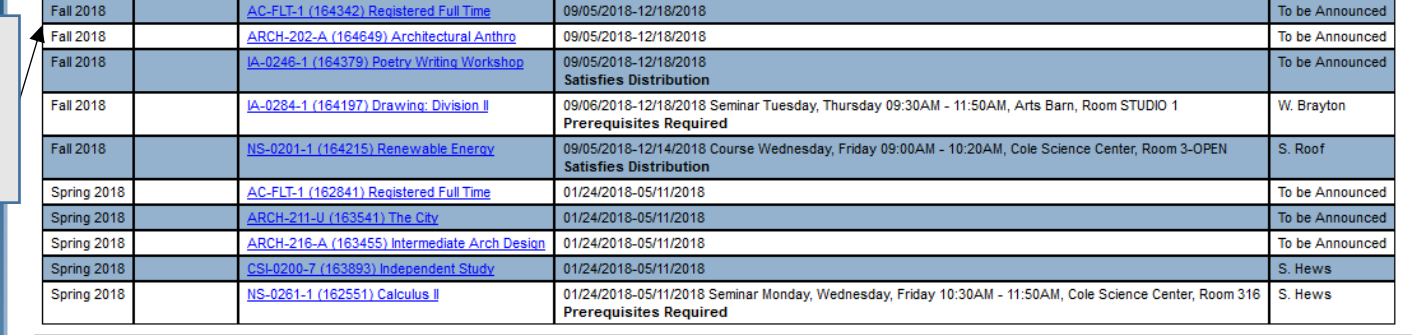

**Meeting Information** 

Here are all of the sections for which you are waitlisted (not registered):

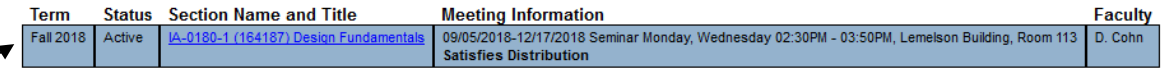

 $\mathbf{OK}$ 

Courses you are currently waitlisted for show here.

Please note, you must attend courses for which you are on the waitlist, as faculty will not write evaluations for students who have missed too many classes.

If you are on a waitlist for a course, you will be notified by email when a space becomes available. You must register yourself on TheHub within 24 hours of the time the email was sent to avoid being dropped from the waitlist.